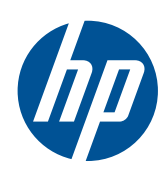

Scitex Doppelrollenkit

Benutzerhandbuch

© 2011 Hewlett-Packard Development Company, L.P.

Erste Auflage

#### **Rechtliche Hinweise**

Die vorliegenden Informationen können ohne Ankündigung geändert werden.

Für HP Produkte und Dienstleistungen gelten ausschließlich die Bestimmungen in der Gewährleistungserklärung des jeweiligen Produkts bzw. Dienstes. Aus dem vorliegenden Dokument sind keine weiter reichenden Garantieansprüche abzuleiten. HP haftet nicht für technische bzw. redaktionelle Fehler oder für Auslassungen in diesem Dokument.

## **Inhaltsverzeichnis**

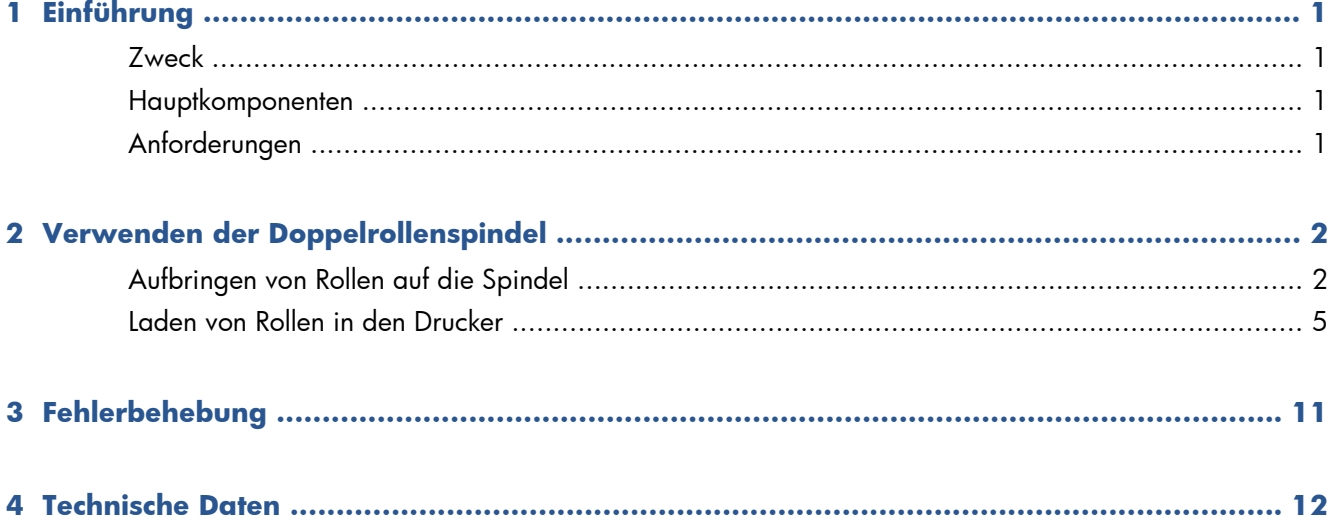

### <span id="page-4-0"></span>**1 Einführung**

### **Zweck**

Zweck dieses Dokuments ist es, die Installation, Nutzung und Fehlerbehebung der in den folgenden Druckern verwendeten Doppelrolle zu beschreiben:

- HP Scitex LX800-Drucker (126")
- HP Scitex LX820-Drucker (126")
- HP Scitex LX850-Drucker (126")
- HP Scitex LX600-Drucker (104")
- HP Designjet L65500-Drucker (104")

Weitere Informationen zur Verwendung der Drucker finden Sie im entsprechenden Benutzer- bzw. Wartungs- und Fehlerbehebungshandbuch.

### **Hauptkomponenten**

Das Kit zum Drucken mit zwei Rollen enthält folgende Komponenten:

- Zwei Doppelrollenspindeln mit jeweils einem Differentialanschlag
- Ein Paar Druckmaterialkantenhalter
- Ein Innensechskantschlüssel

#### **Anforderungen**

Vor der Verwendung des Kits zum Drucken mit zwei Rollen mit dem HP LX Designjet-Drucker müssen Sie überprüfen, ob die Firmware des Druckers und die HP Internal Print Server-Software aktuell sind.

Klicken Sie auf der Website <http://www.hp.com/> auf **Support & Treiber** > **Treiber und Software zum Herunterladen**, geben Sie den Produktnamen ein, klicken Sie auf den Namen Ihres Betriebssystems, und laden Sie die aktuelle Firmware und die aktuelle Version von Internal Print Server herunter, falls Sie nicht bereits darüber verfügen.

## <span id="page-5-0"></span>**2 Verwenden der Doppelrollenspindel**

### **Aufbringen von Rollen auf die Spindel**

Die Doppelrollenspindel hat Markierungen, die Ihnen bei der Positionierung des Differentialanschlags helfen.

**HINWEIS:** Die mit **A** markierte Spindel ist für die Abmessungen der 126"-Spindel. Die mit B markierte Spindel ist für die Abmessungen der 104"-Spindel.)

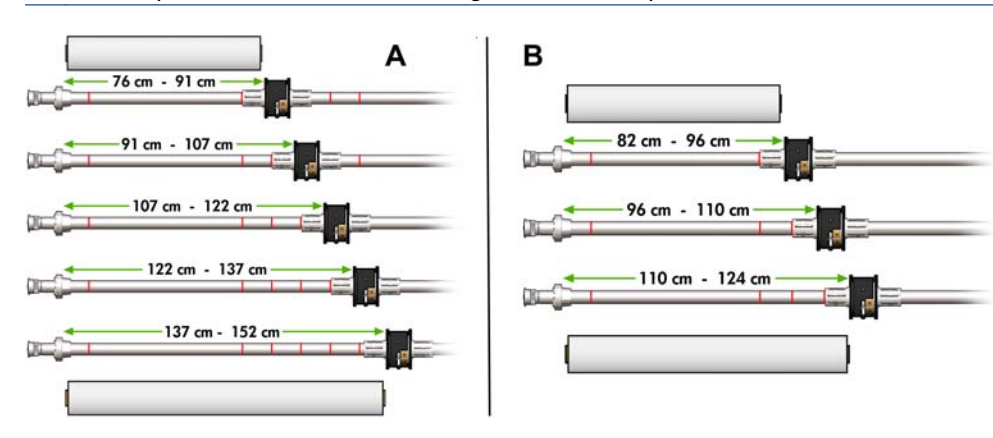

#### **Aufbringen der Doppelrollenspindeln**

**1.** Stellen Sie sicher, dass die Differentialanschläge der Eingangs- und Ausgangsspindeln zueinander ausgerichtet sind.

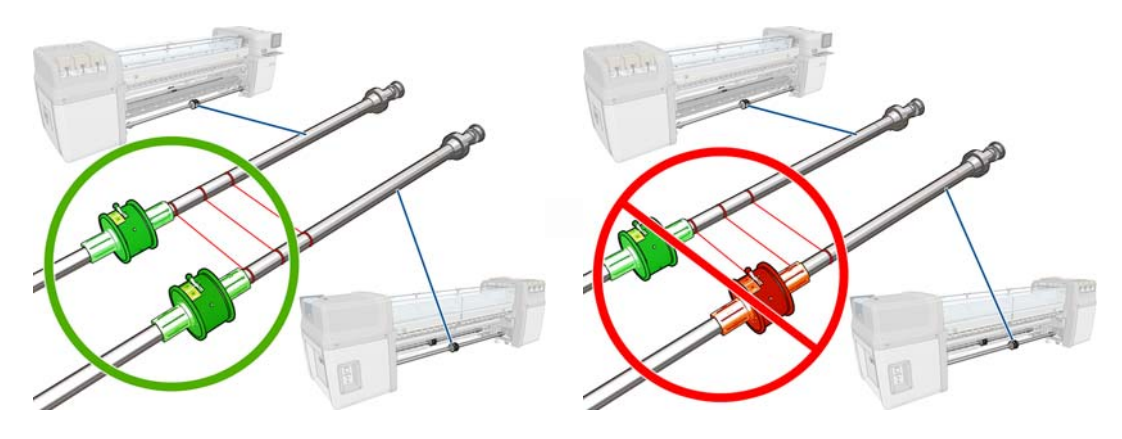

**2.** Wenn beide Differentialanschläge korrekt positioniert sind, ziehen Sie die Schrauben mit dem Innensechskantschlüssel an, um sie zu befestigen. Falls ein Differentialanschlag lose ist, kann das Druckmaterial während des Druckens schief eingezogen werden.

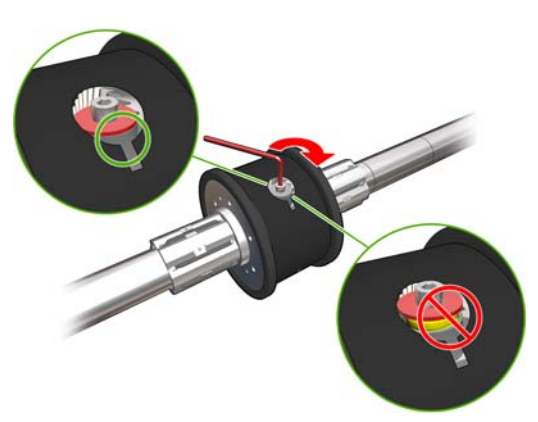

- **TIPP:** Ziehen Sie die Schraube an, bis die Unterlegscheibe die Schraube berührt. Wenn die gelbe Feder noch sichtbar ist, ziehen Sie die Schraube weiter an.
- **3.** Schrauben Sie an beiden Enden der Spindel die äußeren Teile des Differentialanschlags mithilfe des Innensechskantschlüssels heraus, und entfernen Sie sie.

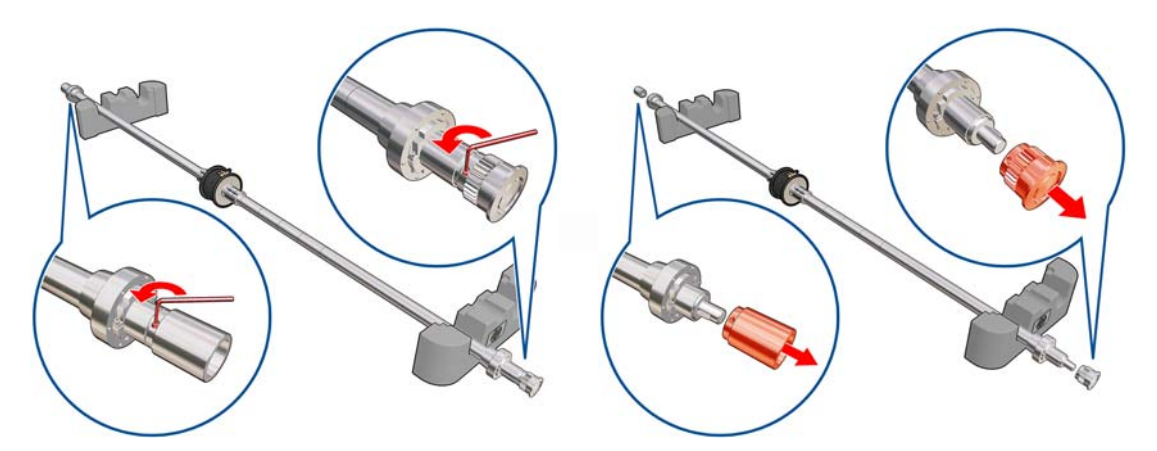

**4.** Lösen Sie die Schraube des inneren Teils jedes Differentialanschlags, und entfernen Sie ihn.

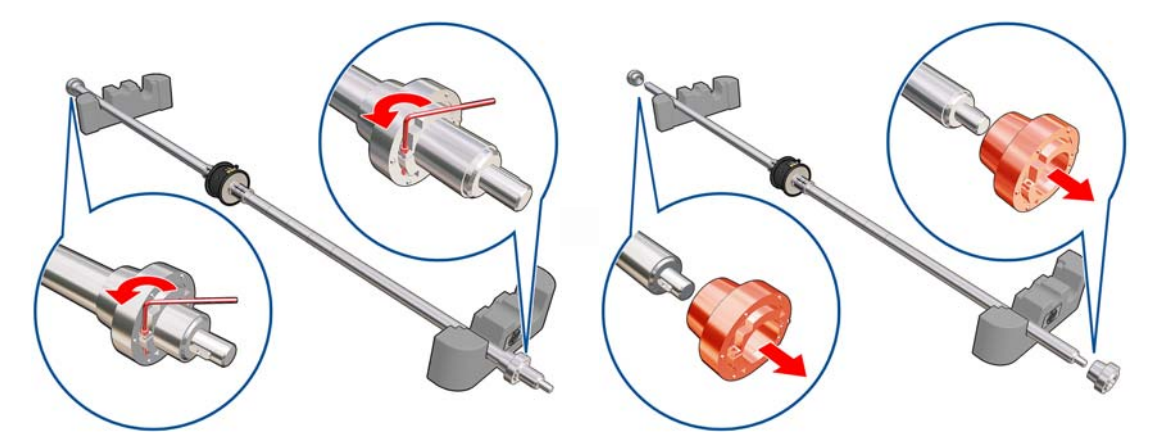

**5.** Führen Sie die erste Rolle auf der Spindel ein.

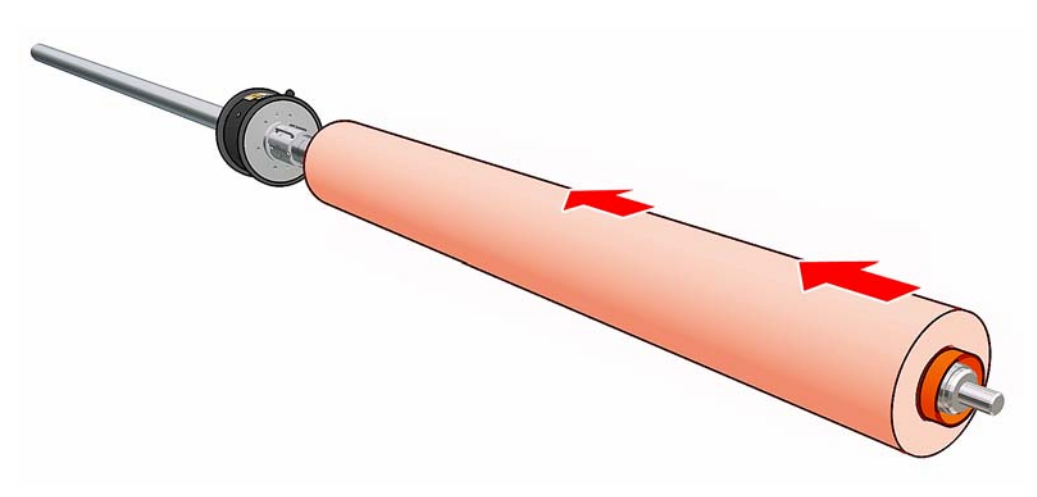

- **6.** Setzen Sie den Differentialanschlag wieder ein, und sichern Sie ihn mit dem Innensechskantschlüssel.
- **7.** Führen Sie die zweite Rolle auf der Spindel ein.
- **8.** Setzen Sie den Differentialanschlag wieder ein, und sichern Sie ihn mit dem Innensechskantschlüssel.
- **9.** Achten Sie darauf, dass sich das rechte Ende der Rolle innerhalb der maximal zulässigen Entfernung vom rechten Ende der Spindel befindet: es muss sich zwischen dem Zahnrad und der Strichlinie befinden.

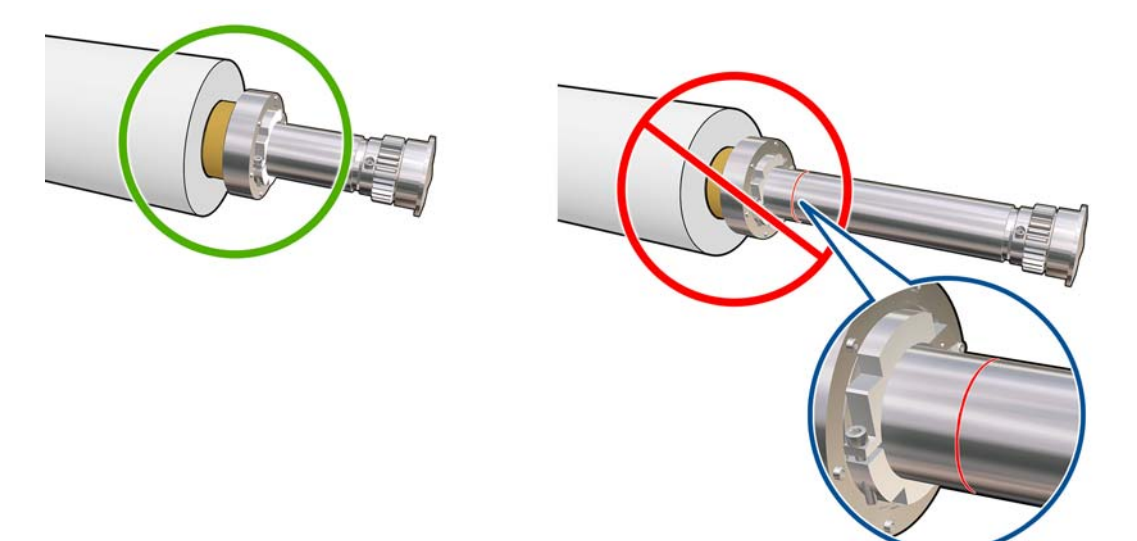

<span id="page-8-0"></span>**10.** Vergewissern Sie sich, dass sich der Rollenkern dicht am Anschlag befindet.

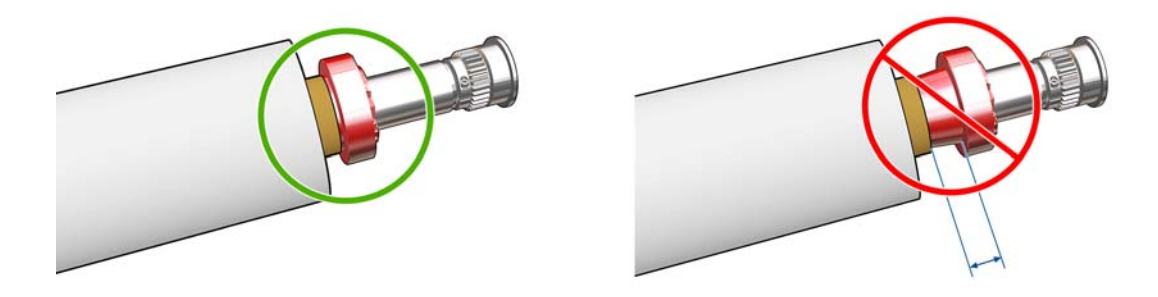

**11.** Vergewissern Sie sich, dass sich der Rollenkern dicht am Differentialanschlag befindet.

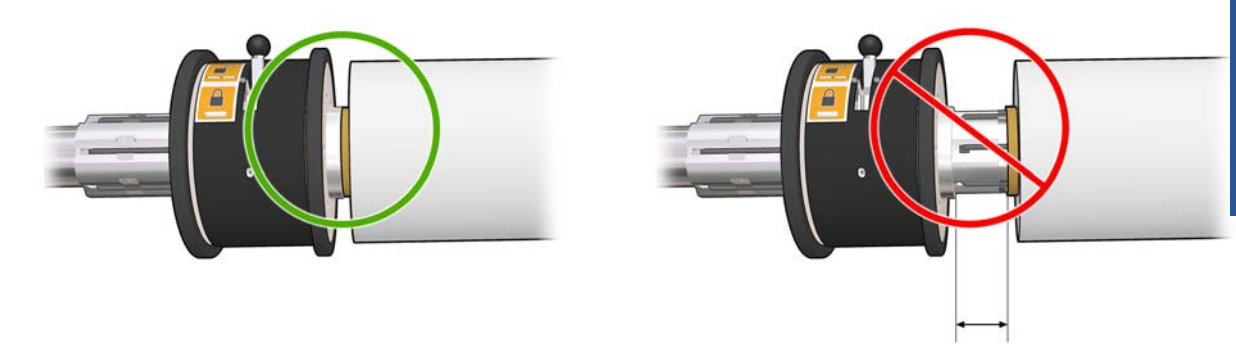

- **12.** Setzen Sie die Spindel an der Rückseite des Druckers ein, und sichern Sie die Spindelverriegelungen.
- **13.** Legen Sie auf dieselbe Weise die Ausgangsspindel an der Vorderseite des Druckers ein. Legen Sie jedoch die Spindel mit zwei leeren Kernen ein, um das gedruckte Druckmaterial aufzunehmen.

#### **Laden von Rollen in den Drucker**

Die zwei Druckmaterialrollen werden auf die hintere Doppelrollenspindel aufgebracht und auf der vorderen Spindel aufgewickelt. Das Druckmaterial wird von der hinteren Spindel über die Hauptwalze, die Einzugsfläche, die vordere Walze und dann zur vorderen Spindel geführt.

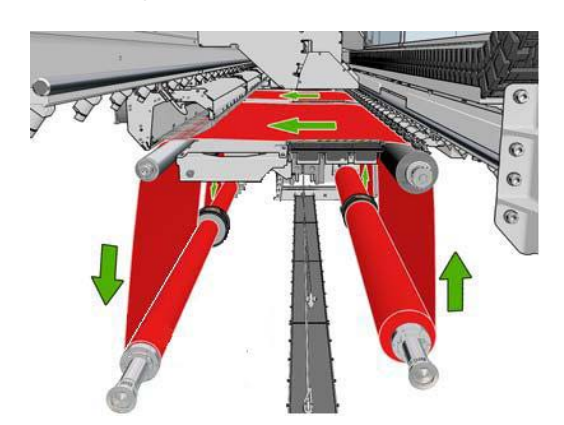

**HINWEIS:** Sie können Druckmaterial mit der bedruckten Seite nach innen oder nach außen auf die Spindel aufbringen. In diesem Fall dreht sich die Spindel in der umgekehrten Richtung. Der Drucker fordert Sie auf, die Wickelrichtung anzugeben, falls er sie nicht automatisch feststellen kann.

Bevor Sie zwei Rollen in den Drucker laden, müssen Sie beide Rollen auf die hintere Doppelrollenspindel und zwei leere Kerne auf die vordere Doppelrollenspindel aufbringen. (siehe ["Aufbringen von Rollen auf die Spindel" auf Seite 2](#page-5-0)).

- **1.** Teilen Sie dem Drucker mit, dass Sie den Ladevorgang für das Drucken mit zwei Rollen beginnen.
- **2.** Entfernen Sie die Druckmaterialkantenhalter, oder schieben Sie sie nach außen, damit sie beim Laden des Druckmaterials nicht im Weg sind.

**ACHTUNG:** Wenn sich das Druckmaterial beim Drucken über den Kantenhaltern befindet, können die Druckköpfe und der Wagen beschädigt werden.

- **3.** Ziehen Sie die Trägerdruckgriffe an der Rückseite des Druckers nach oben.
- **4.** Wenn Sie den Wagenträger anheben müssen, wählen Sie am Bedienfeld das Menü

"Druckmaterial" und dann **Druckmaterialverwaltung**. Drücken Sie danach OK. Wählen Sie die Option **Wagenträgerposition** > **Zu höchster Position** aus. Dieser Vorgang dauert ungefähr zwei Minuten.

Carriage beam position  $\blacktriangleright$  Move to highest position ► Move to printing (custom) Move to printing (normal)

Der Wagenträger wird nun angehoben, damit sich das Druckmaterial einfacher einführen lässt. Dieser Vorgang dauert ungefähr zwei Minuten. In dieser Zeit können Sie die Rolle und den leeren Kern auf die Spindeln aufbringen.

**HINWEIS:** Sie können das Anheben des Wagenträgers jederzeit mit der Taste Abbrechen beenden.

**5.** Es ist hilfreich, während des Ladens die Differentiale an den Eingangs- und Ausgangsspindeln zu sperren.

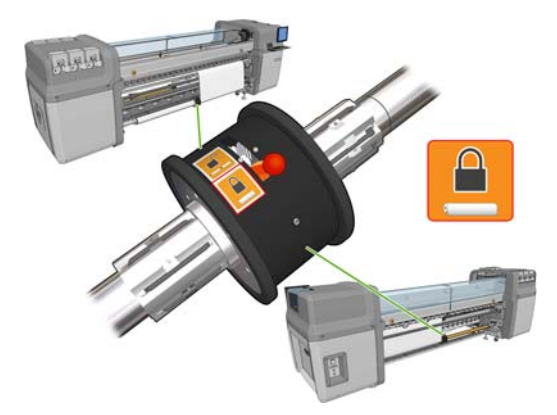

**6.** Transportieren Sie die Spindeln mit den neuen Rollen zur Rückseite des Druckers. Das Spindelende mit dem Zahnrad muss sich links befinden.

**7.** Wenn die zwei Rollen unterschiedlich lang sind, sollte sich die längere Rolle von der Druckervorderseite aus gesehen rechts befinden (bzw. links von der Rückseite aus gesehen).

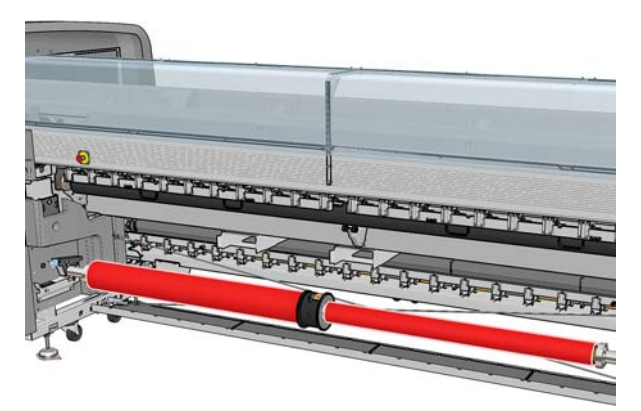

**HINWEIS:** Wenn die kürzere Rolle zu Ende geht, sollten Sie den Differentialanschlag sperren, wenn Sie mit der längeren Rolle weiter drucken möchten.

- **8.** Legen Sie die Enden der Spindel auf die mit Kunststoffpolstern versehenen Plattformen an der Rückseite des Druckers.
- **9.** Öffnen Sie die Verriegelungen an beiden Enden der Spindel (sofern geschlossen), und drücken Sie die Spindel mit der Rolle in die Aufnahmen.

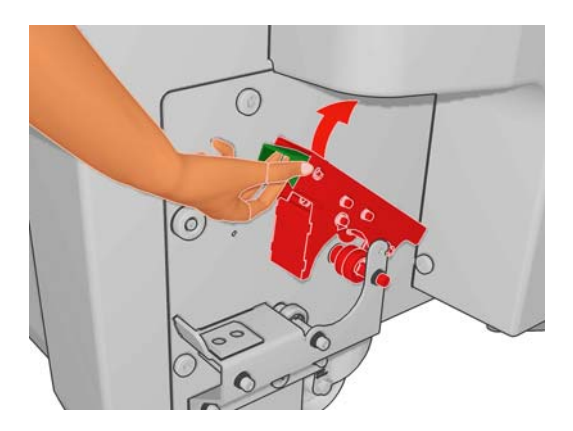

- **10.** Schließen Sie die Verriegelungen, um die Spindel zu arretieren.
- **TIPP:** Wenn Sie die Verriegelung am Zahnradende nicht schließen können, schieben Sie die Spindel in Richtung Seitenblech, damit der Endflansch richtig in der Aufnahme sitzt.

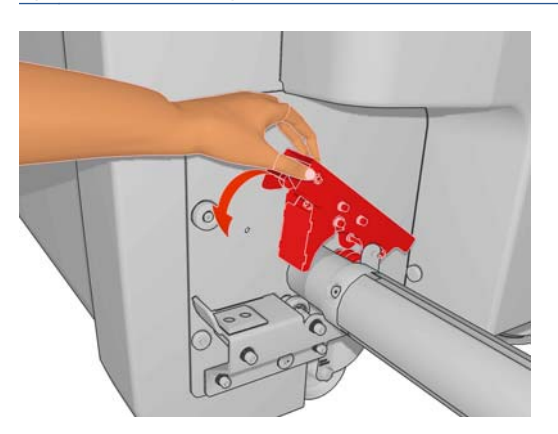

**11.** Setzen Sie auf dieselbe Weise die Spindel mit den leeren Kernen an der Vorderseite des Druckers ein. Jedoch muss sich hier das Spindelende mit dem Zahnrad rechts befinden.

- **12.** Vergewissern Sie sich, dass das Anheben des Wagenträgers abgeschlossen ist.
- **13.** Führen Sie die Vorderkanten beider Rollen durch den Drucker zur Ausgangsspindel.

**TIPP: Nur LX850/LX820:** Verwenden Sie das Werkzeug zum Einlegen von Medien, um beide Rollen gleichzeitig durch den Medienpfad zu führen.

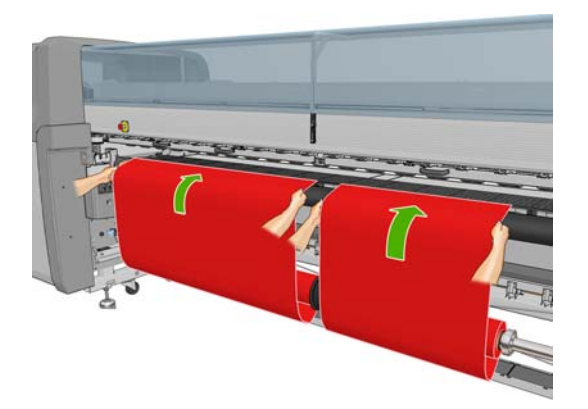

**14.** Begeben Sie sich zur Vorderseite des Druckers. Wenn Sie nicht genügend Druckmaterial abgewickelt haben, wählen Sie im Druckmaterialmenü die Option

**Hauptwalzenbewegung starten** aus. Ziehen Sie dann am Druckmaterial, um es abzuwickeln.

**15.** Stellen Sie vor dem Befestigen der Vorderkanten der zwei Druckmaterialrollen an den leeren Kernen auf der Ausgangsspindel durch Messung sicher, dass sie sich auf der Ausgangsspindel in derselben Position wie auf der Eingangsspindel befinden.

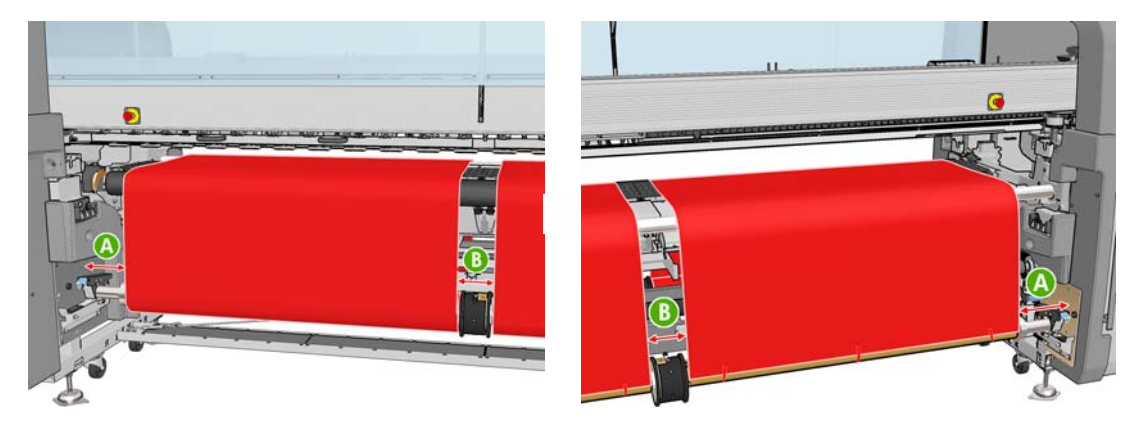

**16.** Befestigen Sie die Vorderkanten beider Rollen mit Klebeband an den leeren Kernen auf der Ausgangsspindel.

**17.** Vergewissern Sie sich, dass die vier Kantenhalter korrekt positioniert sind, sodass sich das Druckmaterial frei bewegen kann.

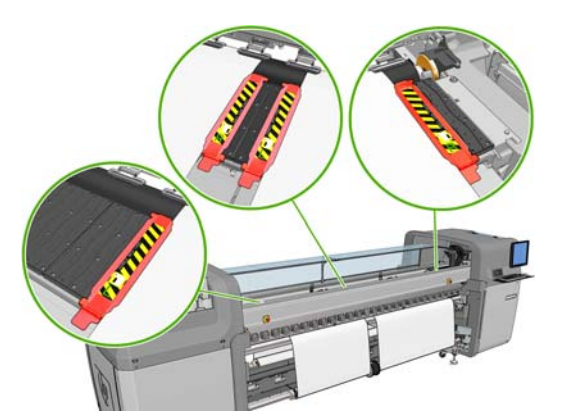

**18.** Entsperren Sie die Differentiale an den Eingangs- und Ausgangsspindeln.

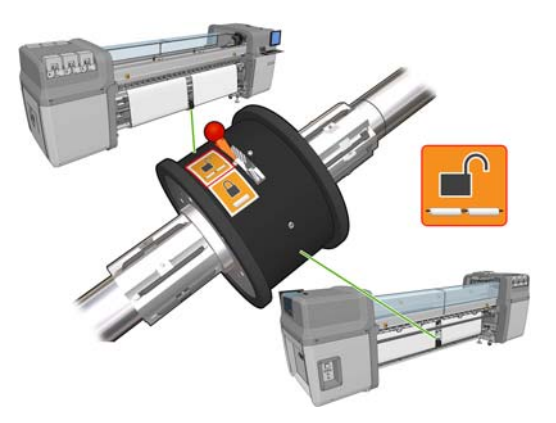

19. Wählen Sie am Bedienfeld das Menü "Druckmaterial" **in Au**und dann

**Druckmaterialverwaltung**. Drücken Sie danach OK. Wählen Sie die Option **Wagenträgerposition** > **Zu Druckposition (normal)** aus, damit der Wagenträger in seine normale Position dicht über dem Druckmaterial abgesenkt wird. Dieser Vorgang dauert ungefähr zwei Minuten.

- **HINWEIS:** Mit der Option **Move to printing (custom)** (Zu Druckposition (benutzerdefiniert)) können Sie bei dickem oder knitterndem bzw. wellendem Druckmaterial den Abstand zu den Druckköpfen so einstellen, dass keine Tintenverschmierungen entstehen. Beachten Sie aber, dass eine höhere Druckkopfposition zu einer schlechteren Druckqualität führt.
- **VORSICHT!** Während der Wagenträger abgesenkt wird, dürfen sich weder Ihre Hände noch sonstige Gegenstände im Inneren des Druckers befinden.
- **20.** Teilen Sie dem Drucker mit, zu überprüfen, ob das Druckmaterial richtig geladen ist. Die Rollen werden gedreht, um ihren Durchmesser zu messen. Außerdem werden die Rollenbreite, die Wickelrichtung, der Unterdruck und die Vorschubkalibrierung überprüft (dies dauert ca. drei bis vier Minuten).
	- **HINWEIS:** Manche Druckmaterialien (z. B. transparente Druckmaterialien) können vom Drucker nicht auf diese Weise gemessen werden. Sie werden in diesen Fällen aufgefordert, die erforderlichen Informationen manuell einzugeben. An der Skala auf dem Aushärtungsmodul können Sie ablesen, welcher Wert für die rechte Kante eingegeben werden muss.

**21.** Wählen Sie in HP Internal Print Server in der Liste der Druckmaterialsorten die geladene Sorte aus.

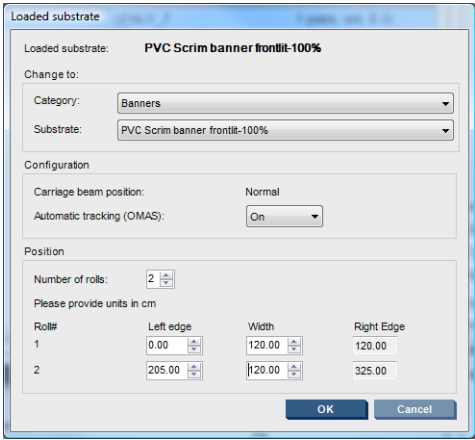

Die Einstellungen im Fenster **Geladenes Druckmaterial** werden beim Laden und Überprüfen des Druckmaterials automatisch festgelegt. Wenn der Drucker jedoch die Kanten des Druckmaterials nicht erkennen kann (z. B. weil es transparent ist), müssen Sie den Abstand der linken Kante zum linken Seitenblech des Druckers messen und anschließend die entsprechenden Werte in die Felder **Linke Kante** und **Breite** eingeben.

Es kann nun eine Warnmeldung zur Vorschuberfassung angezeigt werden. Weitere Informationen finden Sie im Druckerhandbuch.

Sie können jetzt mit dem Drucken beginnen.

## <span id="page-14-0"></span>**3 Fehlerbehebung**

Die Fehlermeldung 78.2:01 zeigt an, dass sich das Druckmaterial möglicherweise vom Kern auf der hinteren Spindel gelöst hat, oder dass sich der Kern in der Doppelrolle bewegt. Dies kann bedeuten, dass das Ende der Rolle erreicht ist, dass die Rolle nicht der Standardgröße entspricht und über einen zu großen Durchmesser verfügt oder dass der Doppelrollen-Differentialanschlag gesperrt ist. Das Druckmaterial wird automatisch entnommen, wenn dieser Fehler auftritt.

Reagieren Sie auf diesen Fehler folgendermaßen:

- Überprüfen Sie, ob das Ende der Rolle erreicht wurde.
- Vergewissern Sie sich beim Drucken mit zwei Rollen, dass der Differentialanschlag entsperrt ist.
- Vergewissern Sie sich, dass die Anschläge fest an der Spindel gesichert sind.
- Vergewissern Sie sich, dass der Durchmesser der Druckmaterialkerne nicht zu groß ist für die Spindel. Sollte dies der Fall sein, verschieben Sie den Gummiring der Doppelrolle auf einen größeren Durchmesser, so dass er den Kern fester greifen kann.

- Um zu überprüfen, ob der Kern auf der Doppelrolle verrutscht, markieren Sie den Kern und das Differential der Doppelrolle auf der gleichen Höhe und schauen nach, ob die Markierungen sich mit der Fortbewegung des Druckmaterials trennen. Probleme dieser Art führen nicht zu einer Fehlermeldung, aber die Vorschubgenauigkeit leidet, und es kann zu Streifenbildung kommen.
- Vergewissern Sie sich, dass alle Druckmaterialkerne fest mit den Anschlägen auf beiden Seiten verbunden sind.
- Wenn die Rolle nicht auf das Differential aufgesetzt werden kann, vergewissern Sie sich, dass der Gummiring sich im Schacht mit dem kleinsten Durchmesser befindet.

Falls das Druckmaterial schräg eingezogen wird, prüfen Sie, ob alle Anschläge fest mit der Spindel und dem Druckmaterialkern verbunden sind.

Falls Sie Streifenbildung oder mangelnde Spannung im Druckmaterial feststellen, prüfen Sie, ob der Differentialanschlag entsperrt und fest mit der Spindel verbunden ist. Mangelnde Spannung kann auch auftreten, wenn aufeinander folgende Schichten von Druckmaterial auf der Rolle aneinanderhaften.

Wenn Sie verschmierte Tinte auf dem Druckmaterial nach einer Phase des Druckens mit zwei Rollen feststellen, versuchen Sie das Problem zu beheben, indem Sie die mittleren Kantenhalter entfernen.

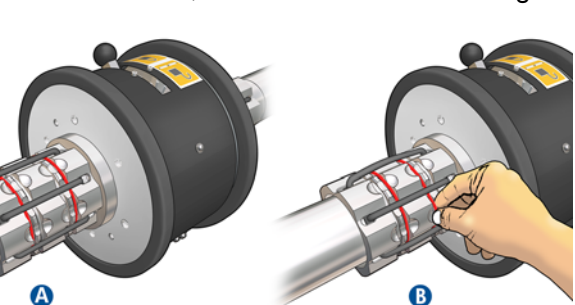

# <span id="page-15-0"></span>**4 Technische Daten**

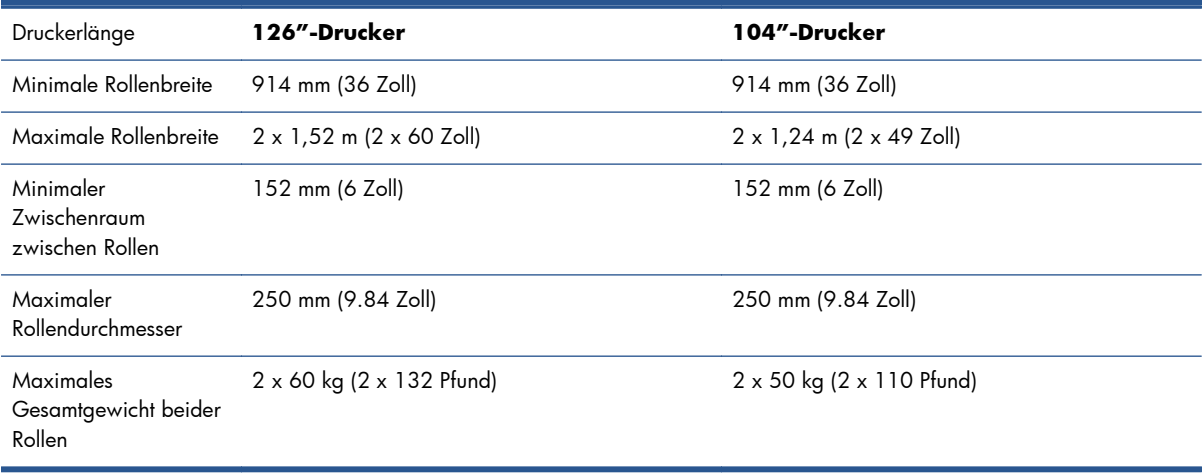